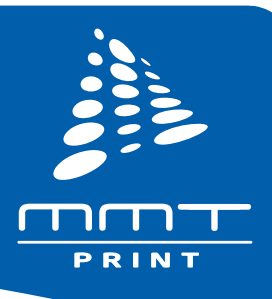

## **How to use FTP for File Transfer**

- To transfer files via File Transfer Protocol (FTP), you need to establish an FTP connection. To make an FTP connection you can use a standard Web browser (Explorer, Firefox, Safari etc.) or an FTP Client. To transfer a file with FTP you need to have an FTP account for the web space you are going to transfer the file to. An FTP hosting account is where you plan to upload your files. You can also create additional accounts for other users.
- When using a web browser for an FTP connection, uploads are sometimes slow & can "time out" (meaning you have to re-upload from scratch) and downloads are not protected, which is not ideal for large files.

## **FTP Client Software**

- An FTP Client is software designed to transfer files back-and-forth between two computers over the Internet. It needs to be installed on your computer and can only be used with a live connection to the Internet.
- With an FTP Client (such as FileZilla, Fetch or SmartFTP) uploading/downloading a file is made simple. Furthermore, FTP clients have some extra features. For example, you can resume a download that did not finish successfully. This is better for slow Internet connections.
- FTP clients' interface is usually divided in two the pane on the left shows the files and folders on your computer (your Desktop, My Documents, etc,) and the pane on the right displays files on the remote server (if this is your website hosting account, you will see the public\_html folder, where the files of your site are stored).

## **FTP File Transfer**

File transfers are made by simply dragging and dropping files from one pane to the other. Additional features of the FTP Client include: multiple file transfers at a time, auto resuming of the transfer, file queueing and more.

> **Please do not hesitate to contact MMT Print Customer Service if you have any queries about your final artwork delivery**

## email cs@mmtprint.com Ph 07 3290 9000